## Информация для пациентов

Чтобы записаться через сервис «Электронная регистратура» нужно зайти по ссылке <https://medregtver.ru/>откроется окно 1

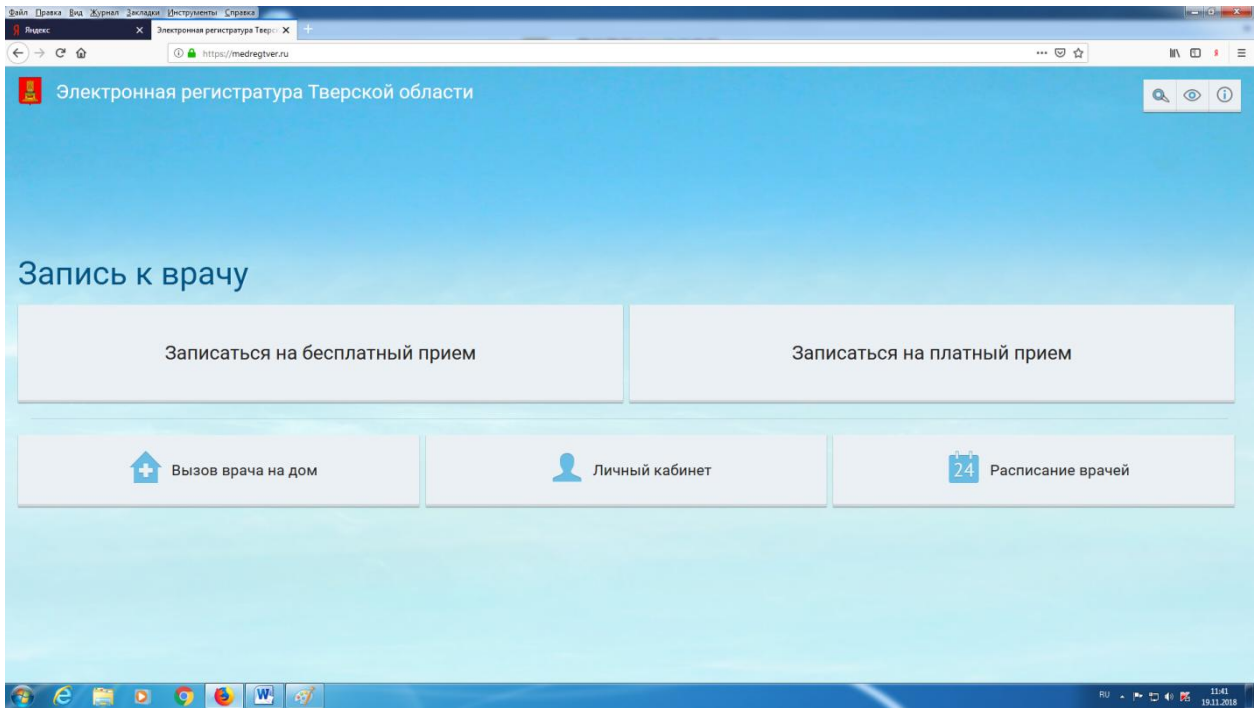

## Окно1

Далее нажимаем кнопку «Записаться на бесплатный прием» откроется окно 2

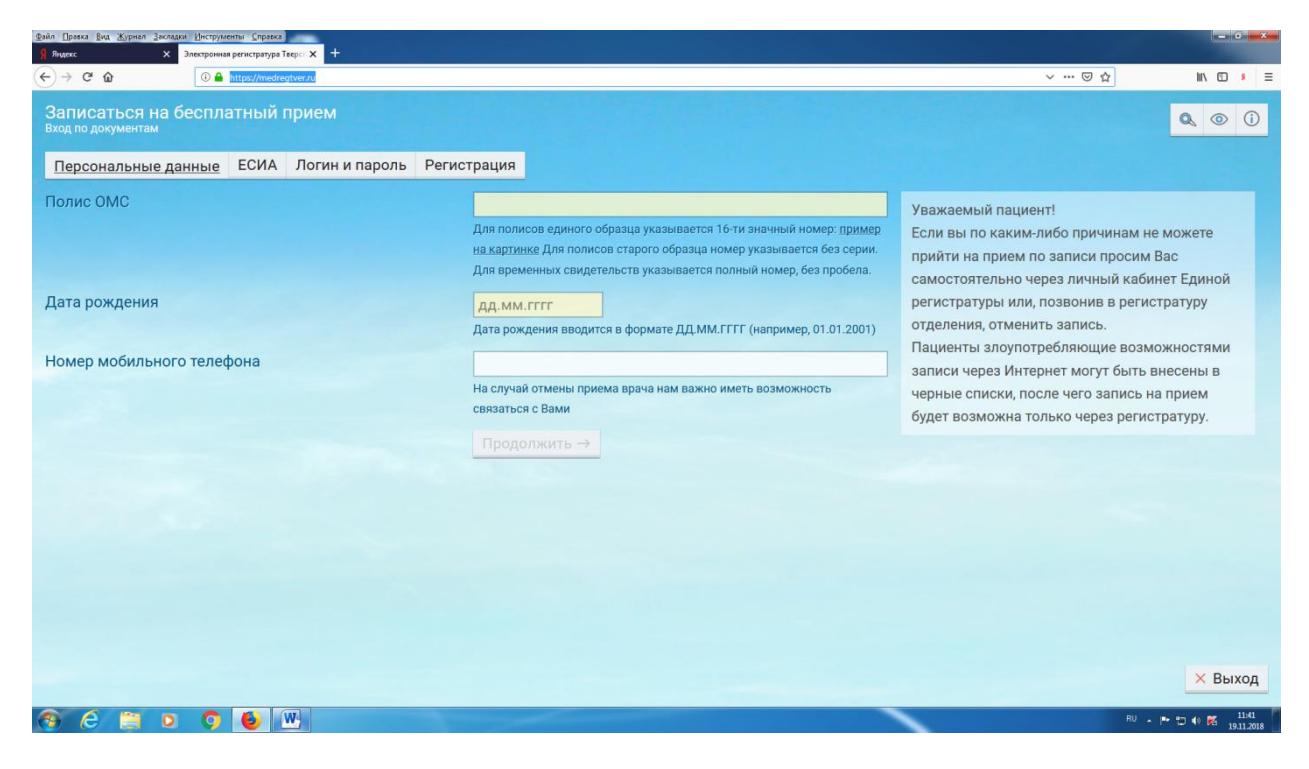

Необходимо внести персональные данные человека, которого вы хотите записать на прием к врачу:

- 1) Номер полиса;
- 2) Дату рождения;
- 3) Номер своего сотового или домашнего телефона

Далее откроется окно 3 , необходимо выбрать специалиста

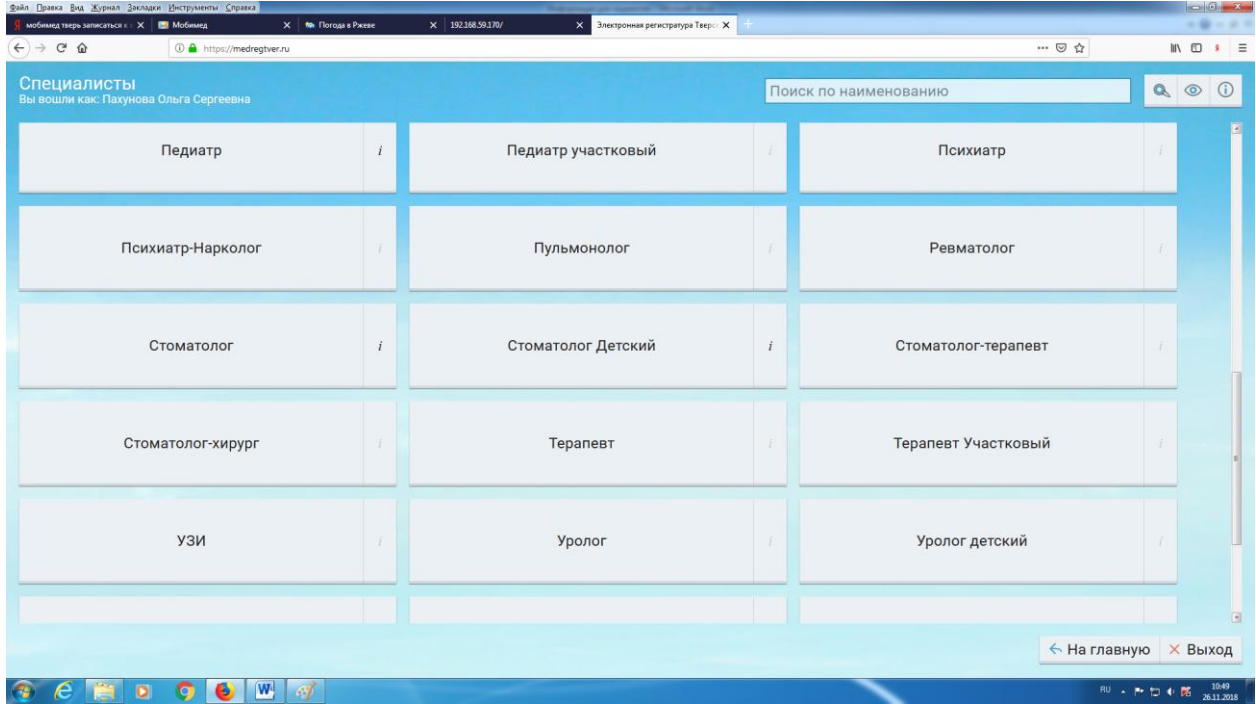

Окно 3

Далее откроется окно с выбором Лечебно-профилактических учреждений (ЛПУ) по Тверской области, находим нужное нам ЛПУ (например, ГБУЗ Ржевская ЦРБ) и ФИО врача см. окно4

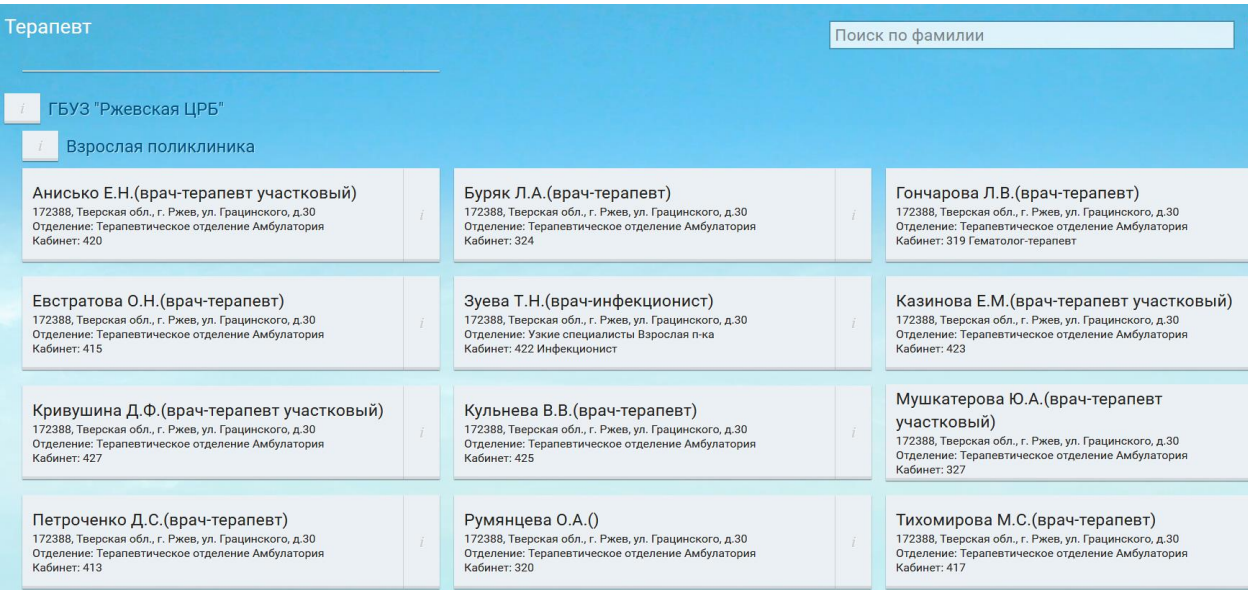

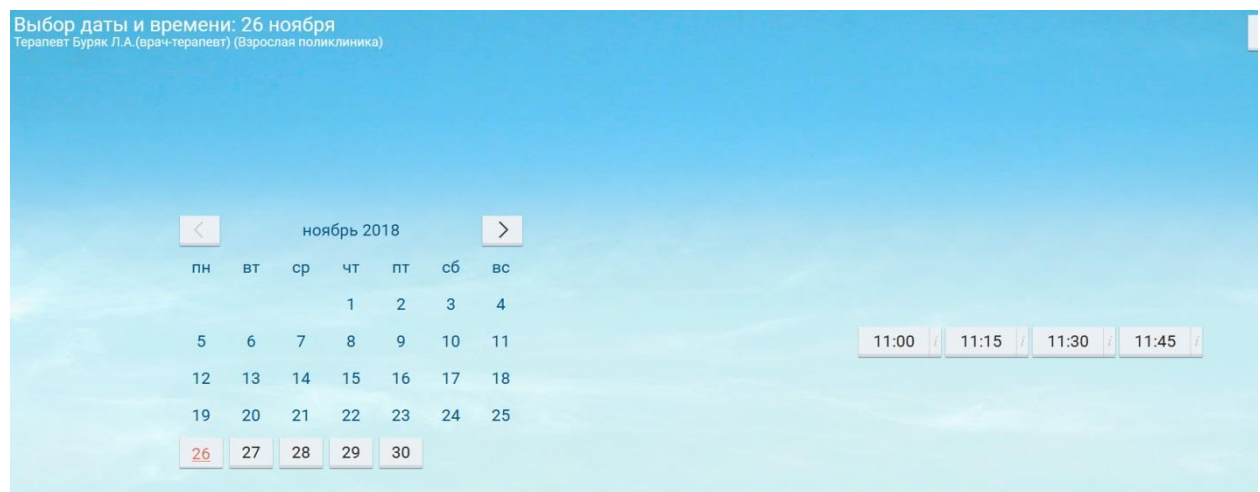

Окно 5 выбор даты приема и времени

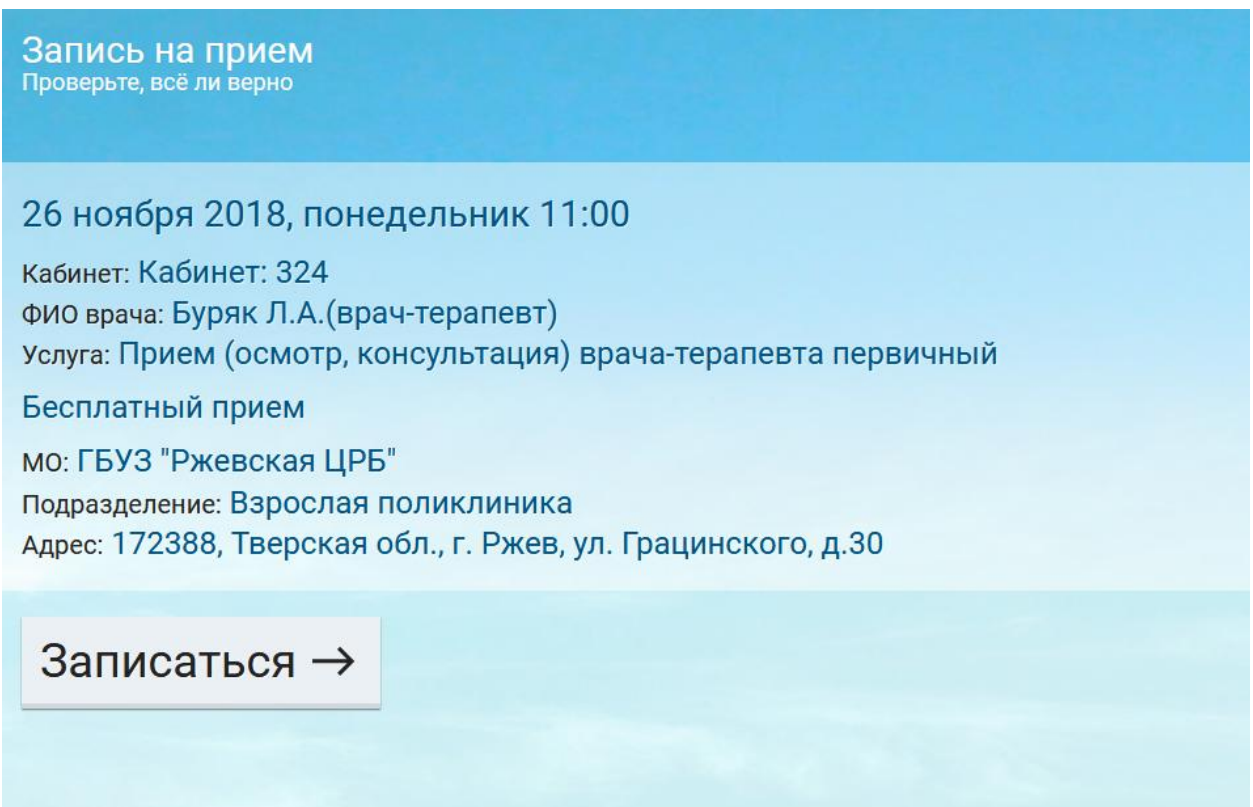

Окно 6 нажимаем кнопку Записаться.